## 客户端

在【用户中心】-【虚拟主机】中找到对应的站点,将站点主机运行模式设置为调试模式,看下具 体报错信息。

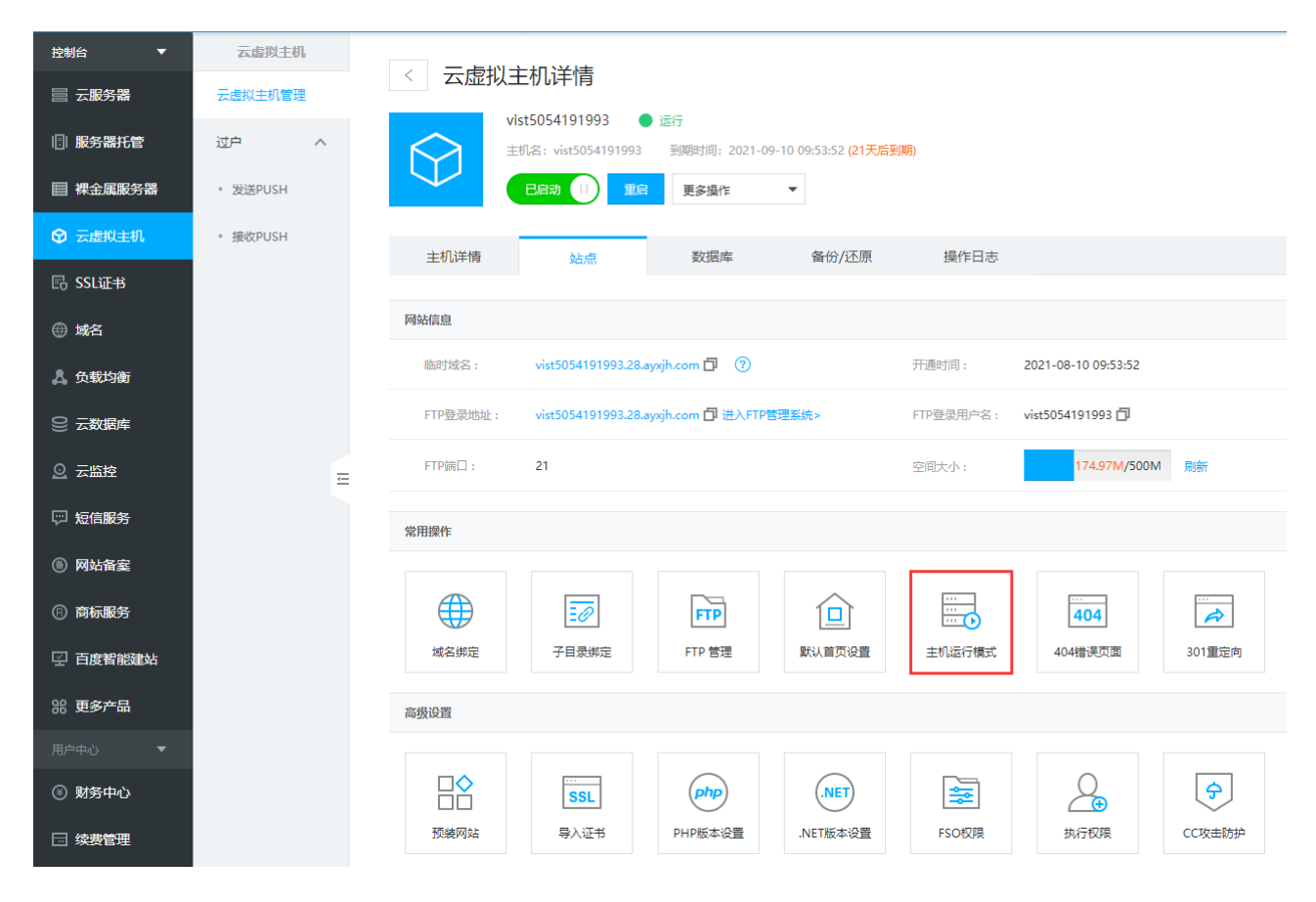

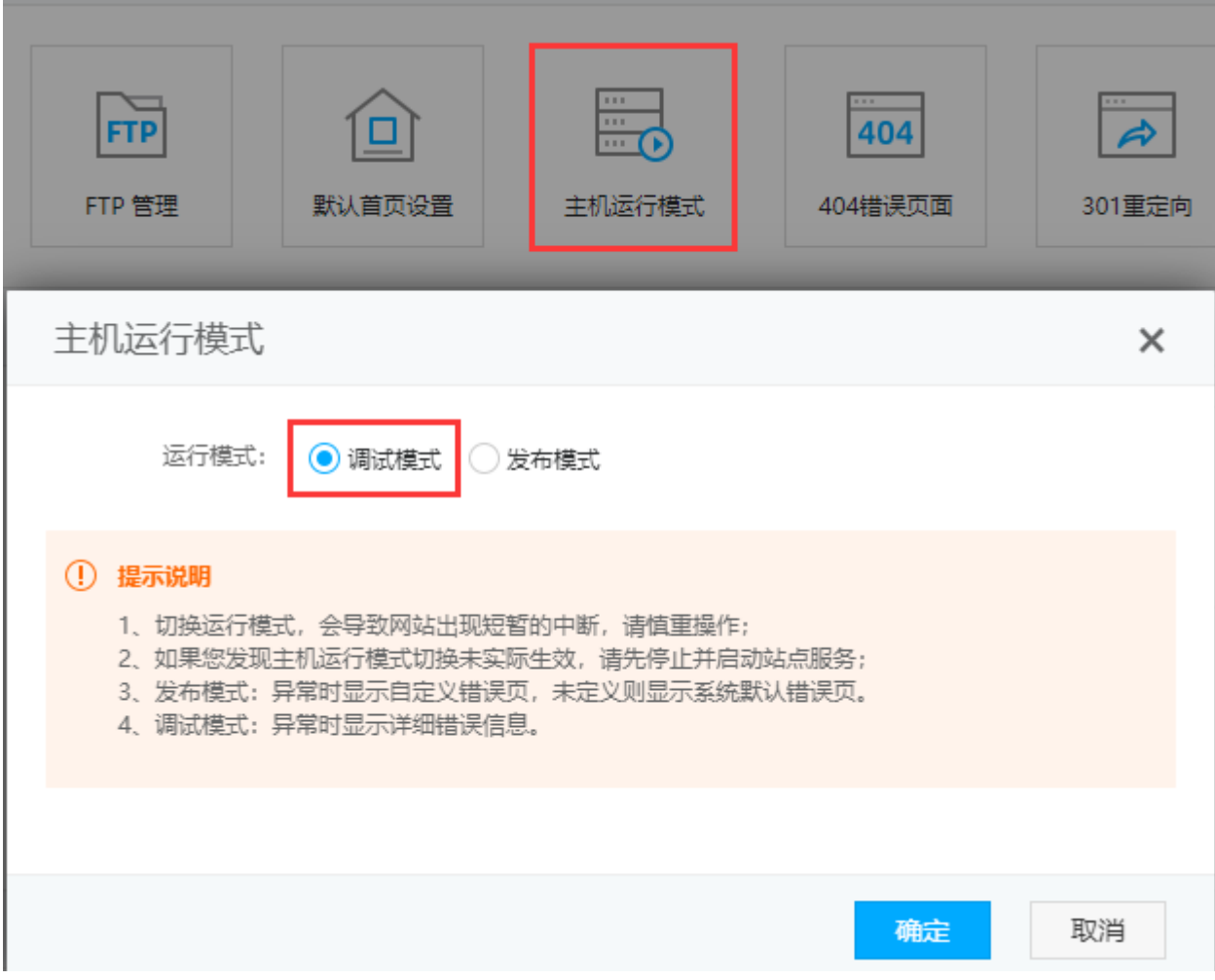

根据网站具体报错信息来排查。

## 管理端

在受控服务器的IIS中,找到对应的站点,打开错误页中的详细错误,访问网站看下具体报错信息。

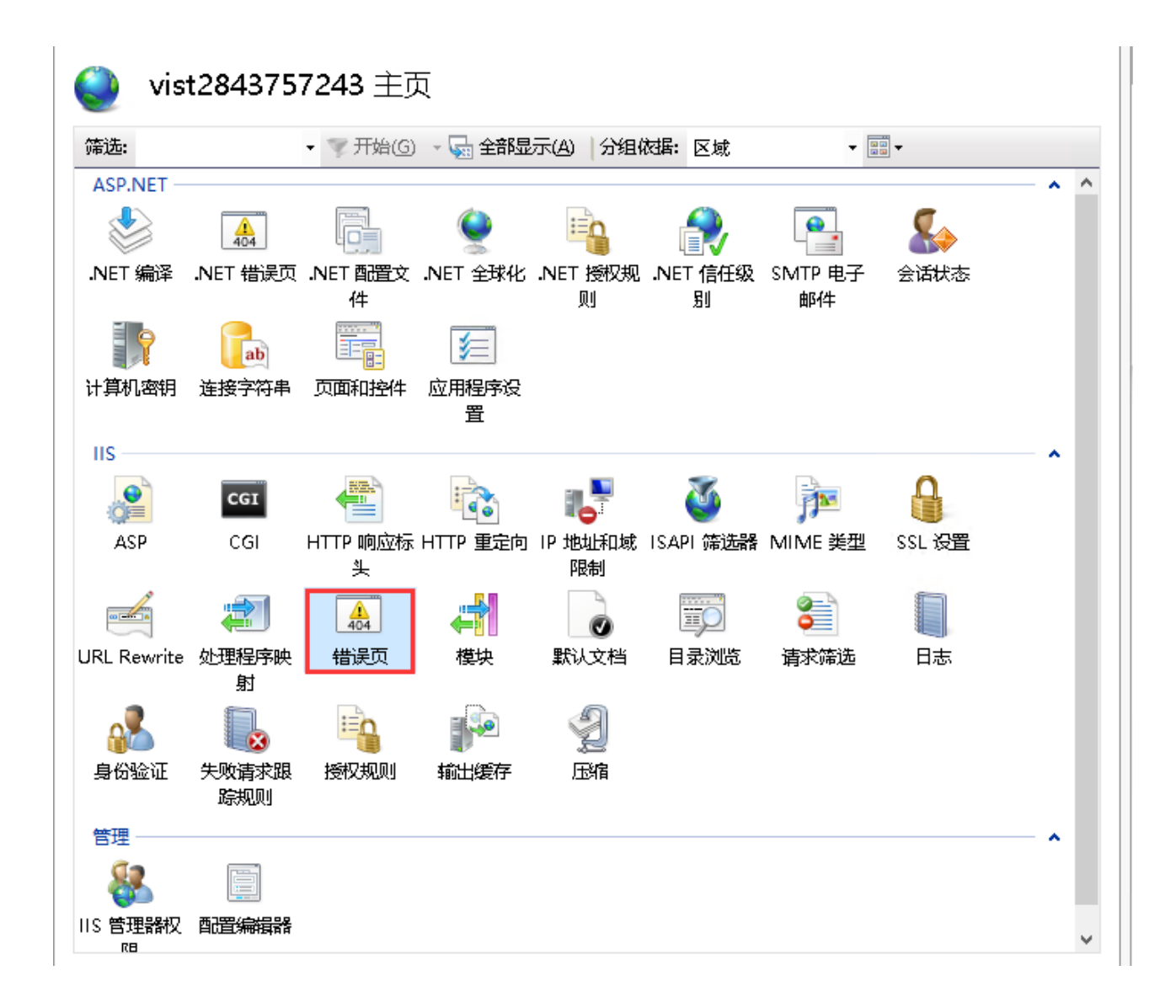

![](https://upload.apayun.com/2021/10/61692ad032b92.png)

- 根据网站具体报错信息来排查。
- 一般错误有以下几点:
- 站点没有对应的文件,提示404错误;
- 站点没有设置默认首页文档,提示403错误;